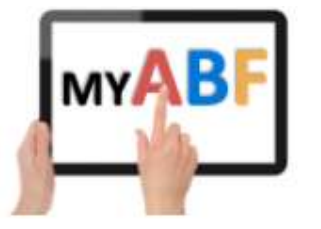

Release 5.0 June 2024

NEW FEATURES FOR TOURNAMENT LISTINGS

This release of My ABF contains several enhancements to the Congress (now Calendar) area.

The first two are pertinent to both players and tournament organisers:

- Entry fees are now created and listed per PLAYER not per ENTRY
- Players and organisers can now recalculate entry fees for teams of 5 or 6 to spread the entry fee across all players

In addition tournament organisers can now:

- List events with different entry fees for club members and non-members
- List events that are limited to club members only
- More easily remove players from entries with more than 4 players

There are assorted complexities in this area because one also has to take into account early entry discounts and youth discounts and the interaction of all these areas operating together.

#### Table of Contents

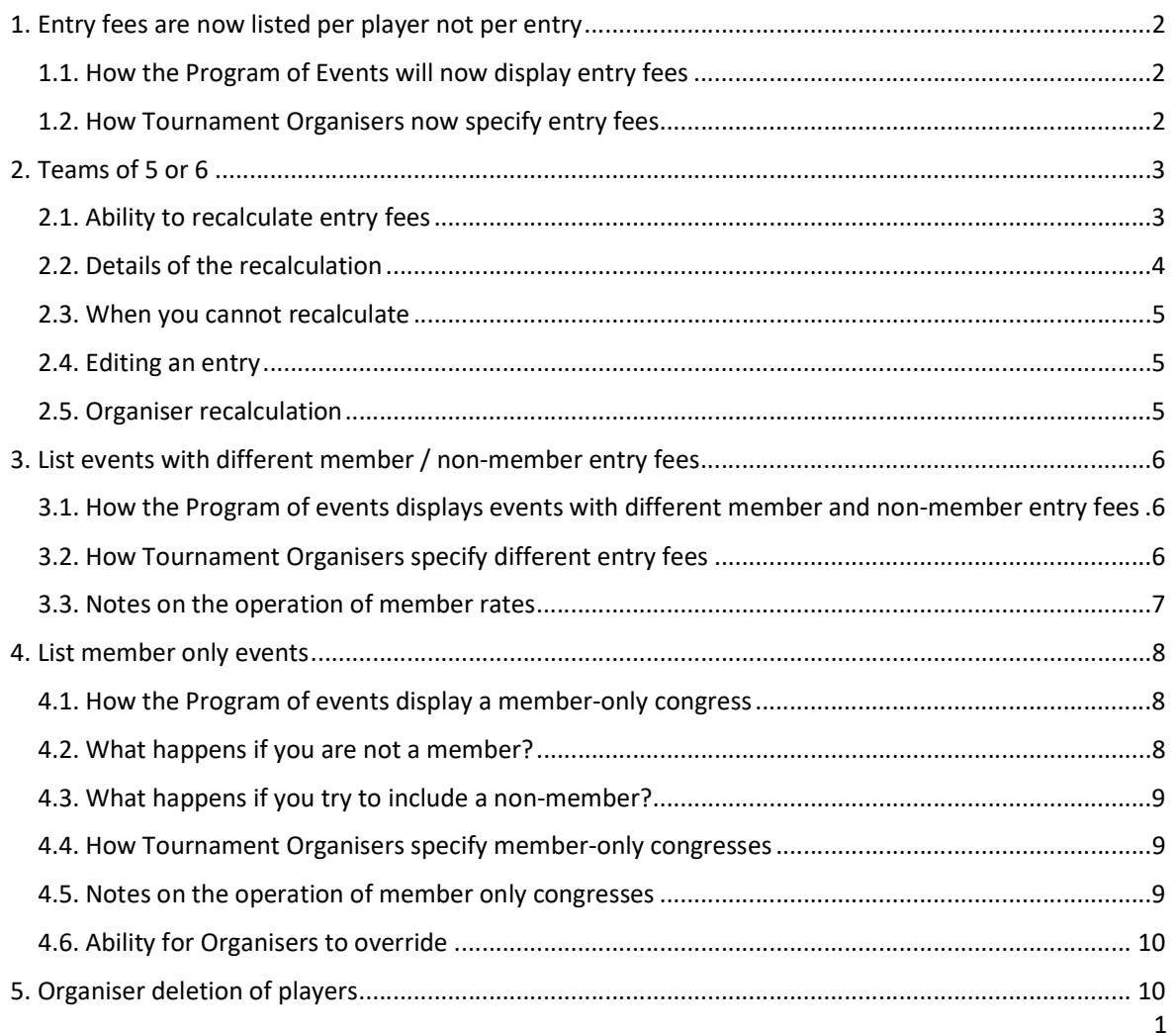

# 1. Entry fees are now listed per player not per entry

Up to now the entry prices for congresses have been listed as the total for the entry. That was because historically many entries were paid for by a single person with players sorting out the money between themselves. As My ABF has become more widely used for listing and paying for events, however, this has changed because it's a lot easier in My ABF to pay per person.

Therefore we have now changed the system so that organisers will specify, and web pages will display, entry fees per person instead. For teams events these figures are of course based on a team of 4 (a note in the Program of events clarifies that teams of 5 and 6 may end up with different amounts).

#### 1.1. How the Program of Events will now display entry fees

An example of the listing is shown here:

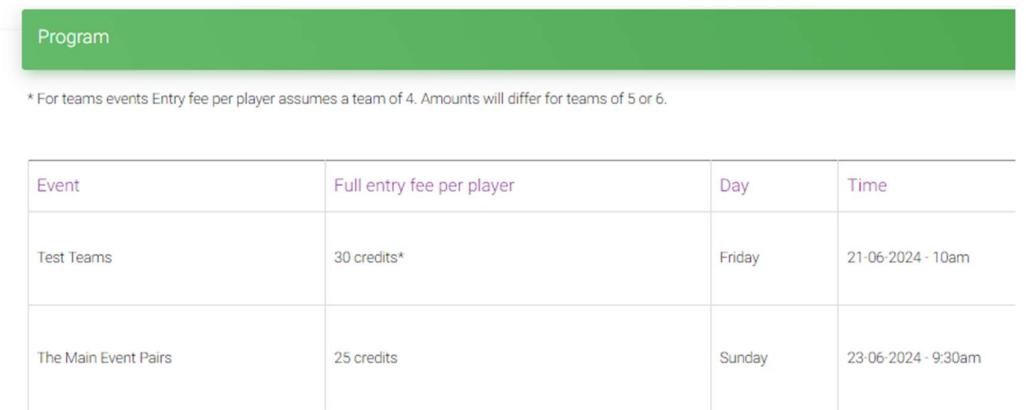

What is displayed is the full entry fee – if the event has an early entry discount in operation that will be taken off when the entry is created (if qualifying).

#### 1.2. How Tournament Organisers now specify entry fees

As part of the event set up process Organisers specify the entry fee. This setup screen now contains data fields for the Entry fee per player and (if in use) the Early entry discount per player too:

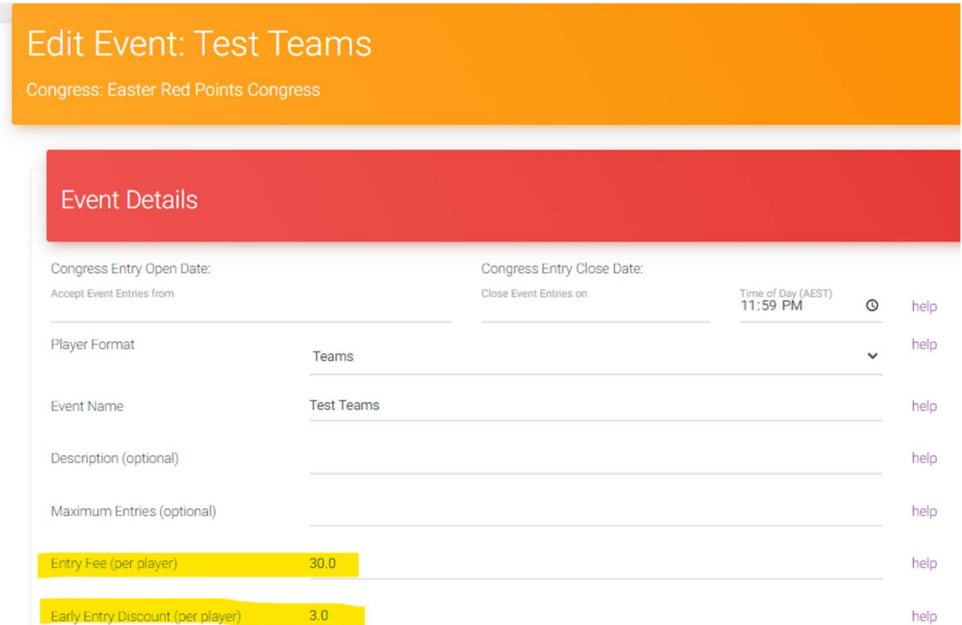

# 2. Teams of 5 or 6

### 2.1. Ability to recalculate entry fees

A longstanding issue with My ABF has been that where a team consists of more than 4 players, the entry fee has only been allocated to players 1-4. Players 5 and 6 are listed as free. An organiser can manually edit the entry fees to change this but the players cannot.

A new function has been added so that a player can recalculate entry fees to spread them across all players.

After a  $5<sup>th</sup>$  player has been added to an entry, although they are initially still included with no charge a "Recalculate Fees" button now appears at the bottom of the screen.

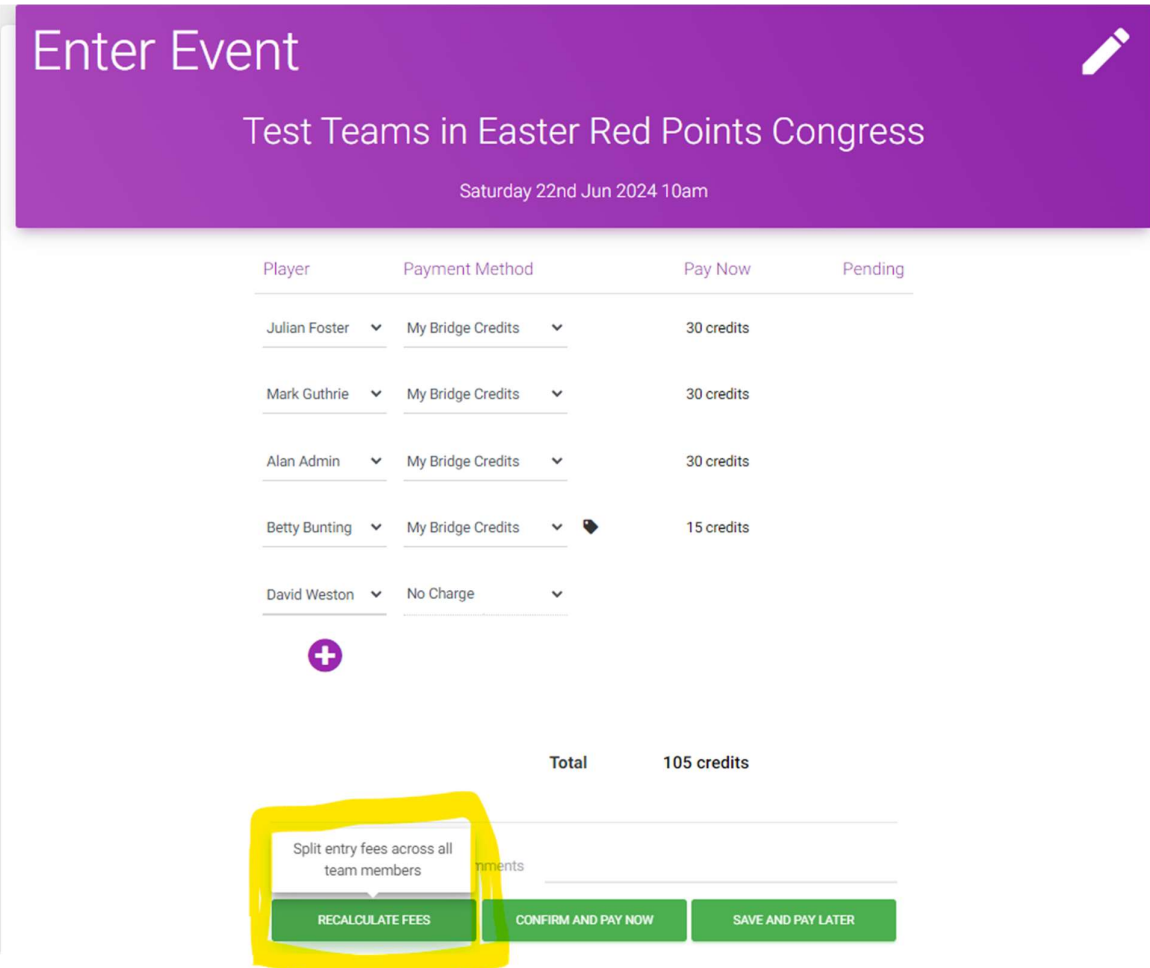

Hovering over this button brings up a tool tip explaining what it will do.

In this example the entry fee per player was specified at \$30 – i.e. \$120 per team. One player (Betty Bunting) is a youth player and receives a 50% discount.

Clicking the recalculate button will spread the fees between all players in the entry. Note that if you are adding a team of 6 it is more sensible to wait until you have also added the  $6<sup>th</sup>$  player and THEN use the Recalculate Fees button.

After the recalculation (for a team of 6) the entry fees are now spread like this:

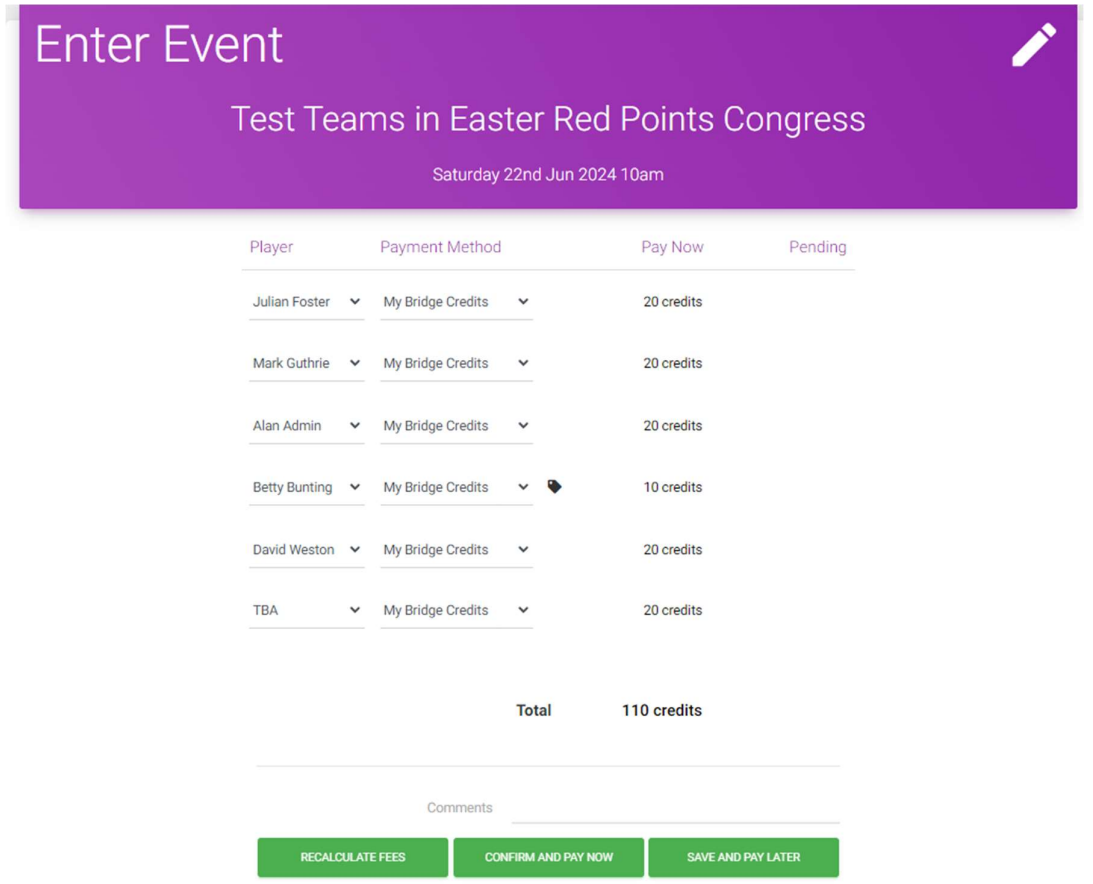

### 2.2. Details of the recalculation

- The specified entry fee per player is multiplied by 4 to reach an entry fee for the team  $(4 \times 30 = 120)$
- That fee is divided between equally between the players now in the entry to reach a new fee per player (120 / 6 = 20)
- If the team includes any youth players, the youth discount is then applied (50%  $\times$  20 = 10)
- If member/non-member fees are also involved (see 3 below), separate per-team amounts are determined for each and divided – with the relevant amounts per player being allocated to members/non-members included within the entry.

Youth players: This means that a youth player in a team of 6 will receive a percentage discount (usually 50%) applied to 1/6<sup>th</sup> of the total team price. As opposed to 50% of 1/4 of the total team price in a team of 4.

Rounding: If the total entry fee does not divide evenly, the figures for each player are calculated to 2 decimal places (rounded up). For example an entry fee of \$80 in a team of 6 leads to \$13.34 per player. No rounding difference is included (so in that scenario a total of \$80.04 would be listed). If the organiser wishes to, they can manually adjust one of the players' fees to remove the rounding difference. [Or choose fees that divide by 4, 5 and 6 to start with!]

If any other combination of entry fees is required, the organiser will need to manually amend the entry.

### 2.3. When you cannot recalculate

If any payment has been made by any player in the entry then the Recalculate button is no longer available. This is because it could lead to silly little additional payments or refunds.

In this circumstance contact the Tournament Organiser who can manually reallocate fees and give sundry refunds if necessary. But it is often better if the players sort things out amongst themselves in such cases.

### 2.4. Editing an entry

It is also possible to do this when editing the entry (provided no-one has paid yet). If, for example, an entry was originally lodged as a team of 4 and a 3<sup>rd</sup> pair is now being added the same recalculation can be performed from the Edit Entry screen:

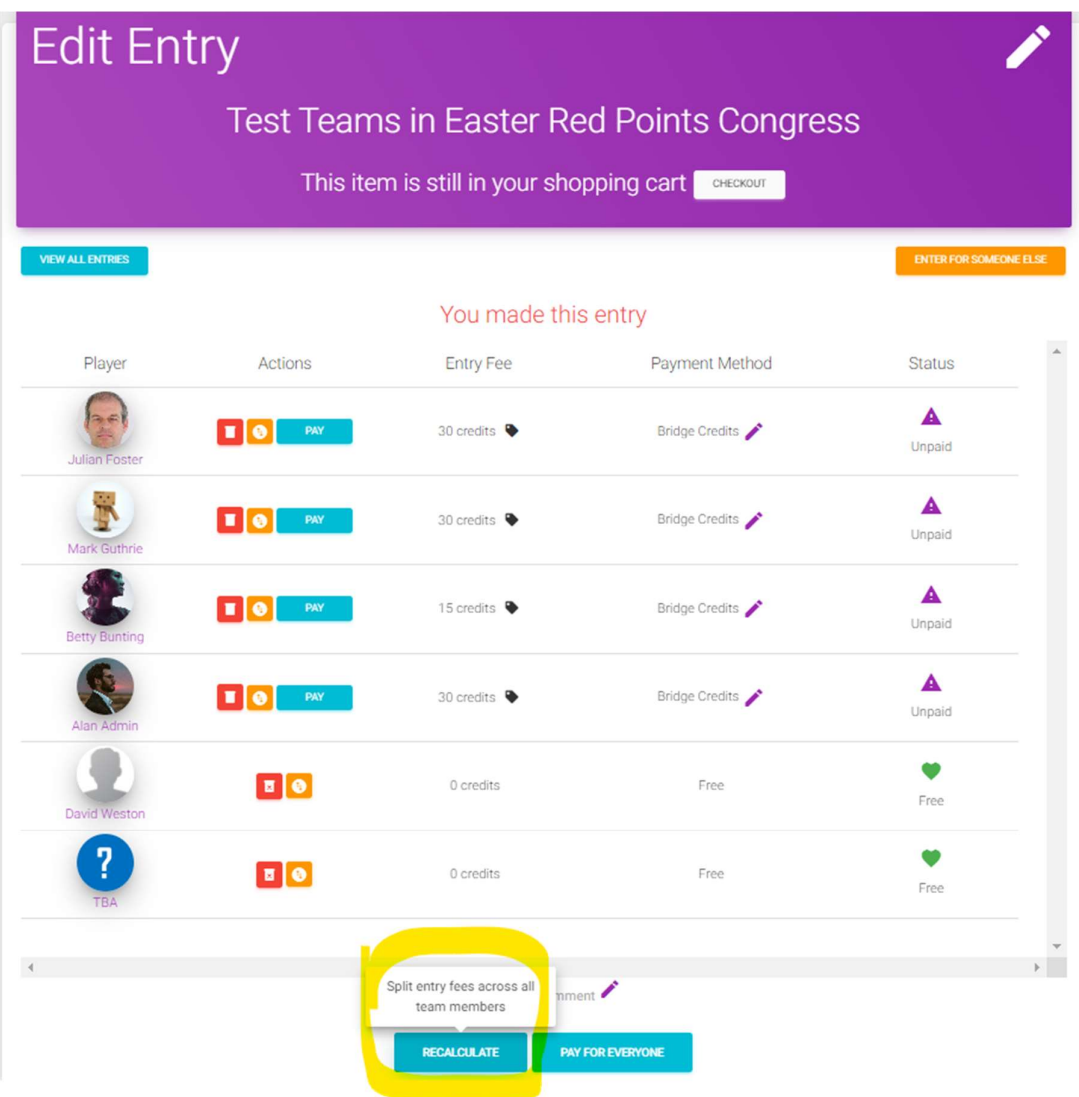

### 2.5. Organiser recalculation

The Organiser also has the ability to do this recalculation in the Congress Manage area.

# 3. List events with different member / non-member entry fees

The My ABF event listing was originally used primarily for congresses where there tends to be a single entry fee. More recently many clubs have started listing club events as well. Frequently for those events there are different entry fees for members and non-members.

It is now possible to list events to cater for this.

## 3.1. How the Program of events displays events with different member and non-member entry fees

The two different fees are both displayed. If the event has an early entry discount in operation that will be taken off when the entry is created.

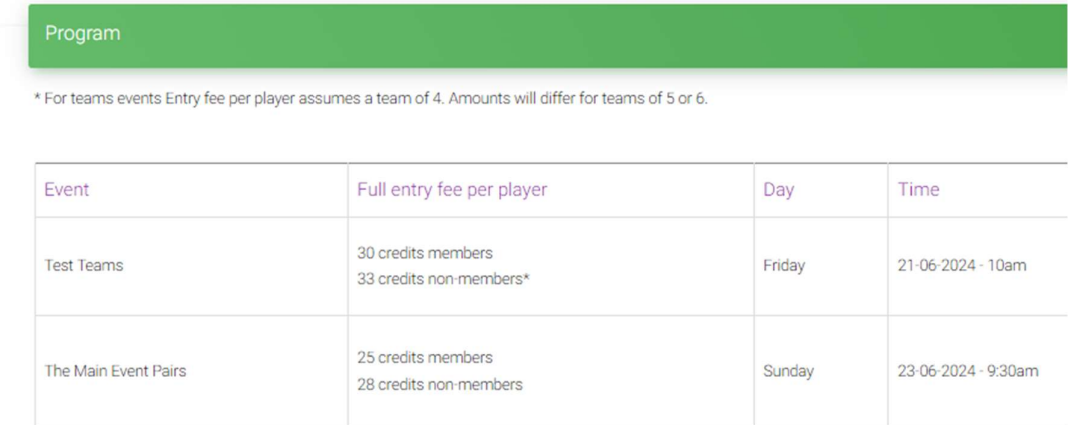

When a player enters, the system will check whether they are listed as a member of the club and, if so, will apply the member rate.

#### 3.2. How Tournament Organisers specify different entry fees

As part of the Congress setup screens, step 5 (Congress Options) now contains a tick box option to offer different entry fees for members.

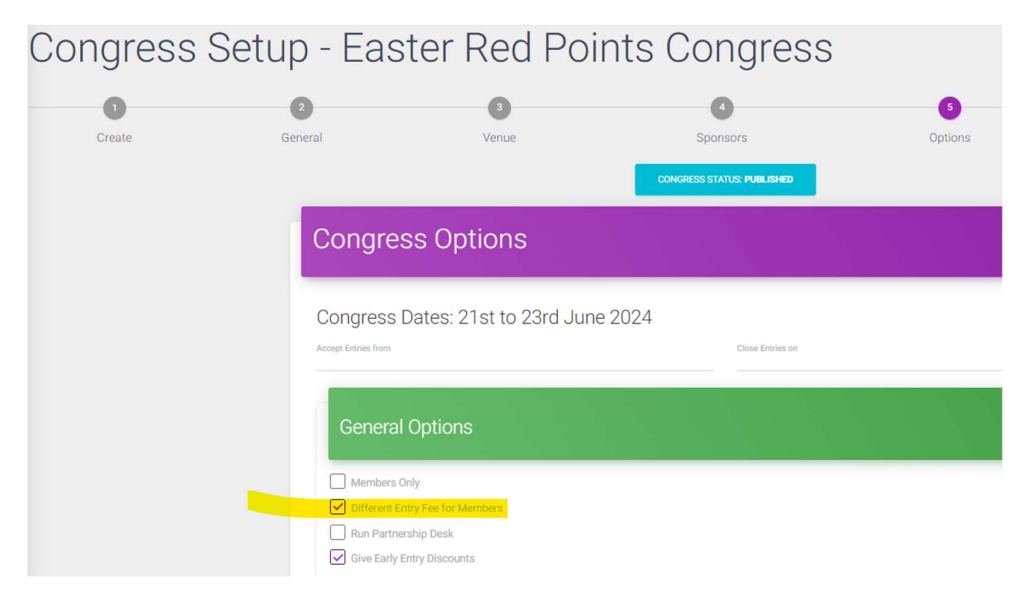

This setting applies at the Congress level. It gives you the option to specify different rates for each event in the Congress.

As part of step 6 (Events) Organisers then define the events in their congress. The setup screen now contains data fields for the Entry fee per player for members and a separate Entry fee per player for non-members.

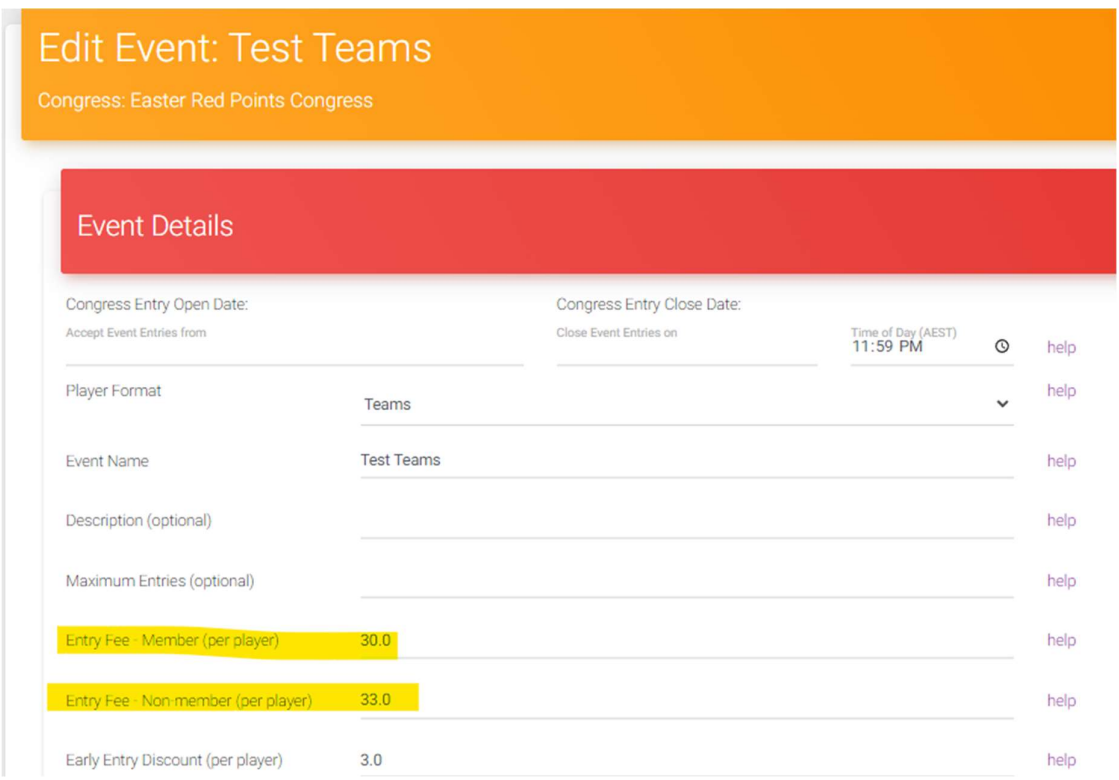

This overall setting applies at the Congress level so these fields will then appear for every event in the Congress. If a particular event doesn't have different rates, just use the same rate for members and non-members for that event.

#### 3.3. Notes on the operation of member rates

When deciding whether to give a member rate, My ABF will check the list of members for that club. The following should be noted:

- The system checks the list of members shown in My ABF. It is nothing to do with what is listed in the ABF Masterpoint Centre. Therefore, in order to successfully use member and nonmember rates, it is necessary for the club to have uploaded their up to date member list into My ABF through the Club Administration area.
- The check is done at the time the entry is created. If a player's membership status changes after that time, the entry fees are not automatically changed. The Tournament Organiser does have the ability to manually adjust anyone's entry fee if required.

If an organiser has this function on and then switches it off the following will happen:

- Entry fees for existing entries will not be changed.
- For future entries the non-member rate will be used as the single entry fee.

If an organiser has this function off and then switches it on the following will happen:

- Entry fees for existing entries will not be changed.
- For future entries the existing single entry fee will initially be used as both the member and nonmember rate. The organiser should then edit this for events that will have different rates.

Youth discounts, if applicable, are applied to both member and non-member rates. Most commonly these are 50% of whatever the prevailing non-youth rate would be (although that percentage can also be specified as part of the event set up).

### 4. List member only events

The Main Event Pairs

It is also now possible for clubs to specify that an event be limited to their members only.

#### 4.1. How the Program of events display a member-only congress

A note is shown at the top of the Program saying that entry is restricted to members of the organising club:

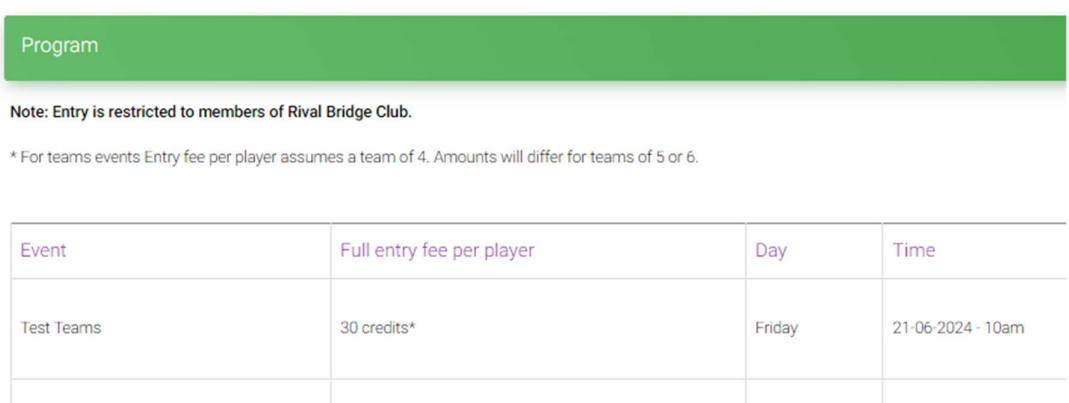

#### 4.2. What happens if you are not a member?

25 credits

If you are not a member of the club, you are able to view the Congress but the Enter buttons in the Program of events will be greyed out and unavailable:

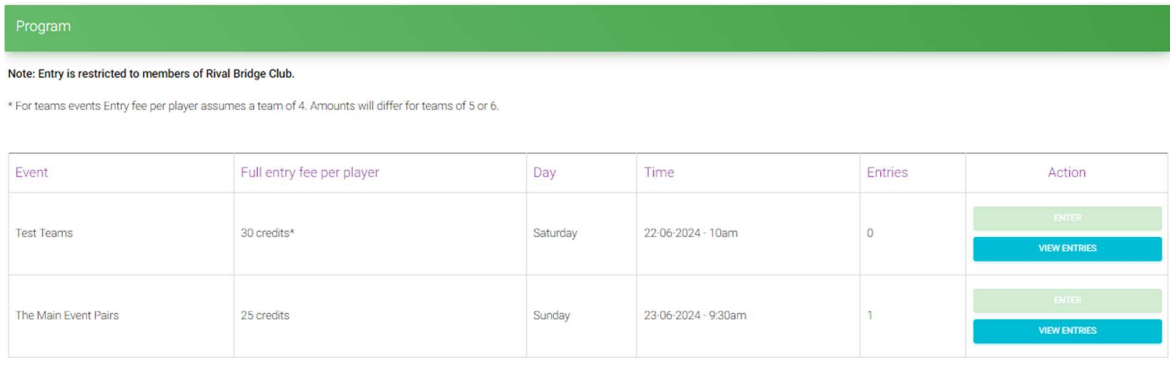

23-06-2024 - 9:30am

Sunday

## 4.3. What happens if you try to include a non-member?

If you are a member you are able to commence an entry but you are not able to add non-members to it. If you attempt to select a non-member on the entry screen you will get an error message:

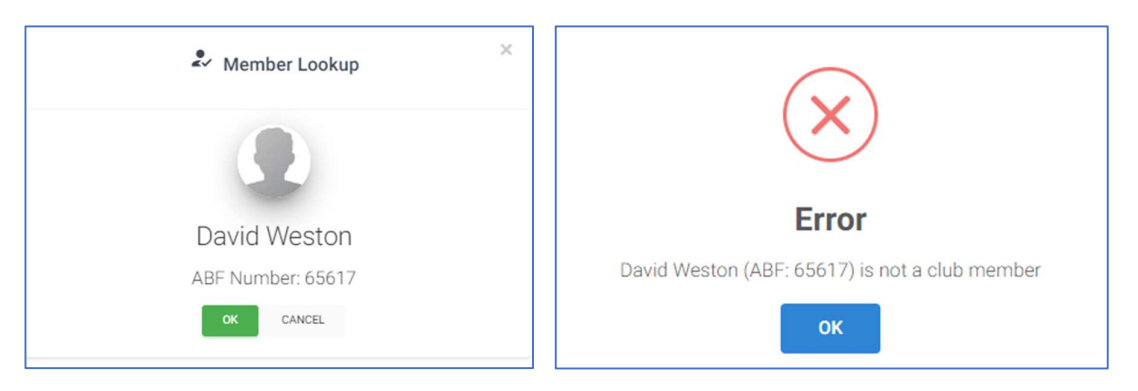

This check is based on the membership status in My ABF at the time. If you believe this to be wrong (possible if the member listing has not been kept up to date by the club), add TBA to the entry instead and then contact the Tournament Organiser. They can override and include the player in an entry.

### 4.4. How Tournament Organisers specify member-only congresses

As part of the Congress setup screens, step 5 (Congress Options) now contains a tick box option to make a congress member only. Selecting this will disable the option to select member /non-member rates.

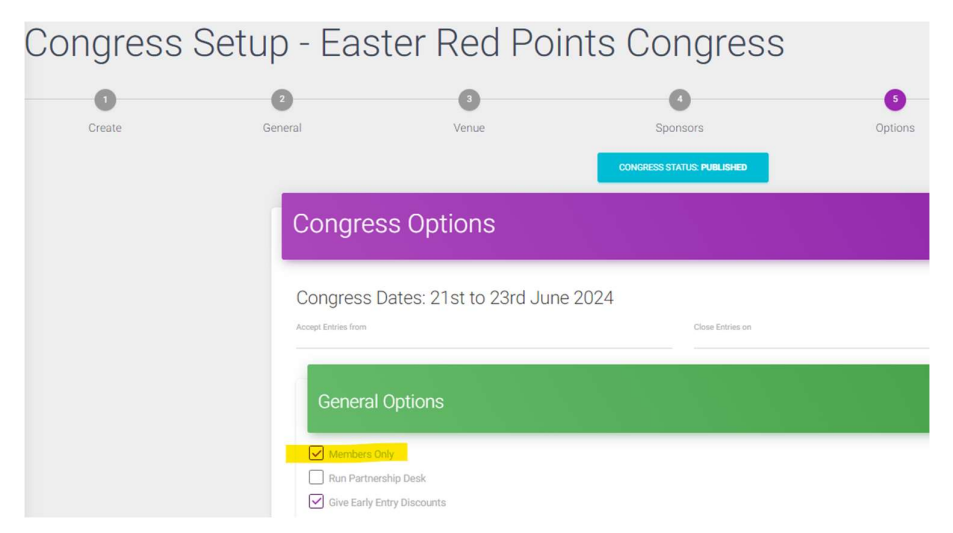

The Event setup screen then just contains a single member entry price.

#### 4.5. Notes on the operation of member only congresses

When deciding whether to permit a player's name to be included in an entry, My ABF will check the list of members for that club. The following should be noted:

- The system checks the list of members shown in My ABF. It is nothing to do with what is listed in the ABF Masterpoint Centre. Therefore, in order to successfully use member only congresses, it is necessary for the club to have uploaded their up to date member list into My ABF through the Club Administration area.
- The check is done at the time the entry is created. If a player's membership status changes, the entry is not automatically changed.

If a player is not listed as a member they will not be able to enter.

### 4.6. Ability for Organisers to override

There are circumstances where an organiser may wish to override this function and include someone in an entry anyway. This is most commonly going to occur where the person is in fact a member but were not able to enter or be included by the player doing the entry since the member listing in My ABF is not fully up to date.

Within the Congress Manage area, an organiser has the ability to override and include any player in an entry regardless of their member status.

There are three circumstances where this may occur:

- If the organiser is adding a new entry themselves
- If the organiser is adding a player to an existing entry
- If the organiser is changing a player in an existing entry

In each of these situations if the player being selected is not a club member the organiser will be presented with a confirmation box – which enables them to include the player in the entry anyway.

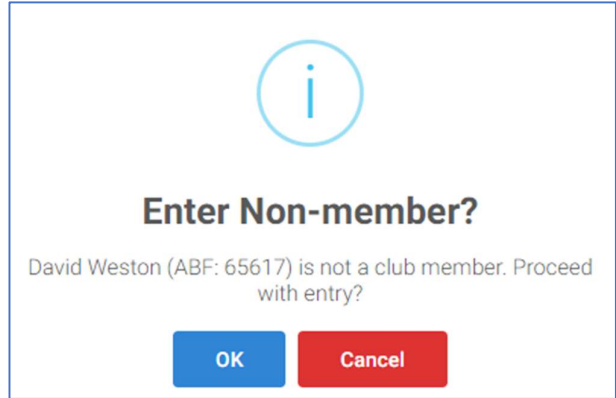

# 5. Organiser deletion of players

A small change has also been made to more easily permit an organiser to remove a player from an entry.

Where more than 4 players were listed in a teams event but in fact the team wishes to return to a 4 it is now possible for an organiser to remove the player provided:

- No entry fee is allocated to that player position in the entry; and
- No payment is recorded against that player position in the entry.

Prior to this release it was also necessary that the Payment Type and Payment Method for the player had to be specifically showing as "Free". This condition has now been removed since it made it more onerous to remove a player than necessary.